## **Xilinx ISE 14.7 Download and Installation Guide**

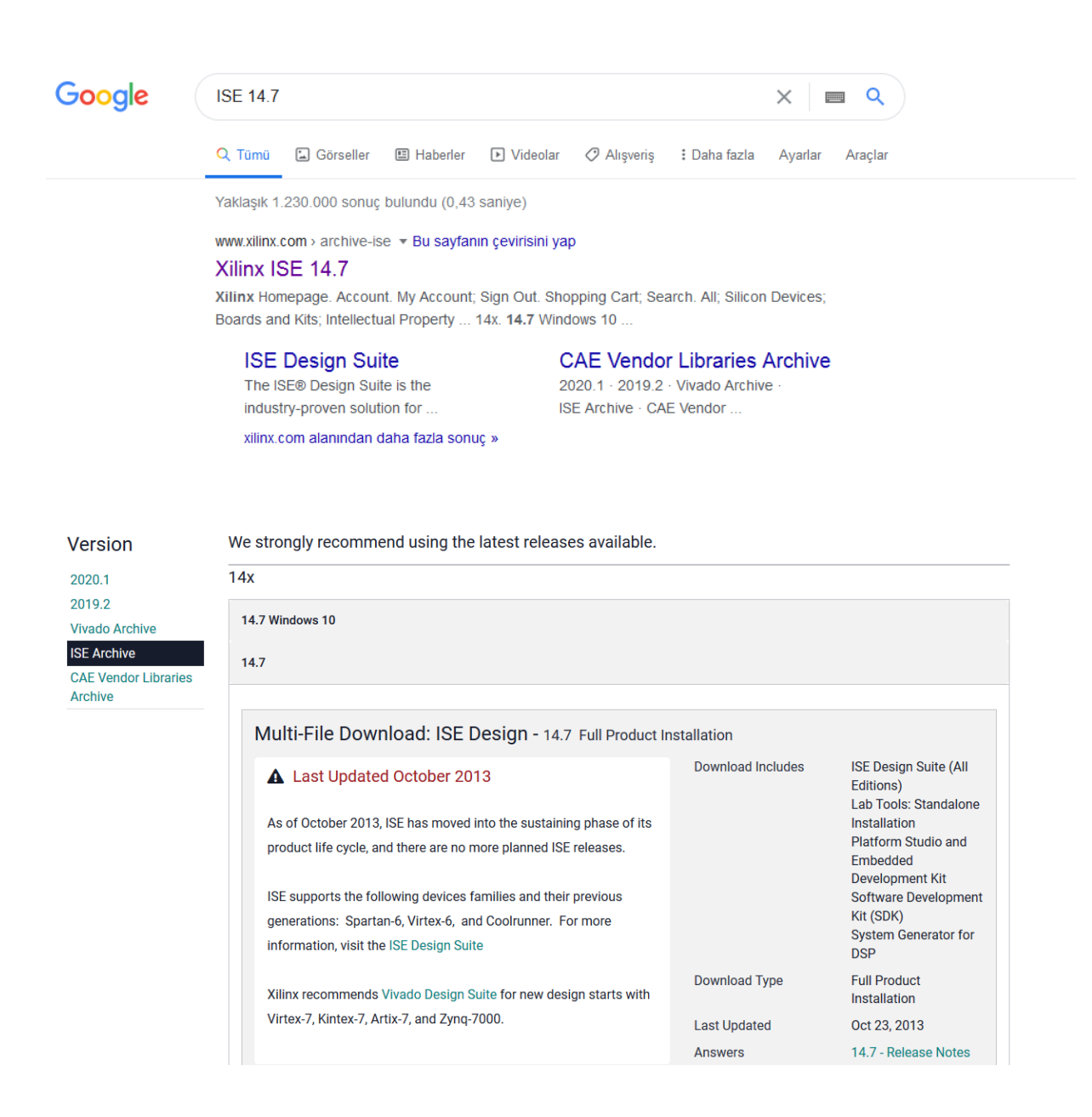

[14.7 Windows 10 version installs](https://www.xilinx.com/member/forms/download/xef.html?filename=Xilinx_ISE_DS_14.7_1015_1.tar) the program inside a virtual machine which may cause occasional problems. Download the 14.7 version.

(Full DVD Single File Download Image (TAR/GZIP - 7.78 GB)

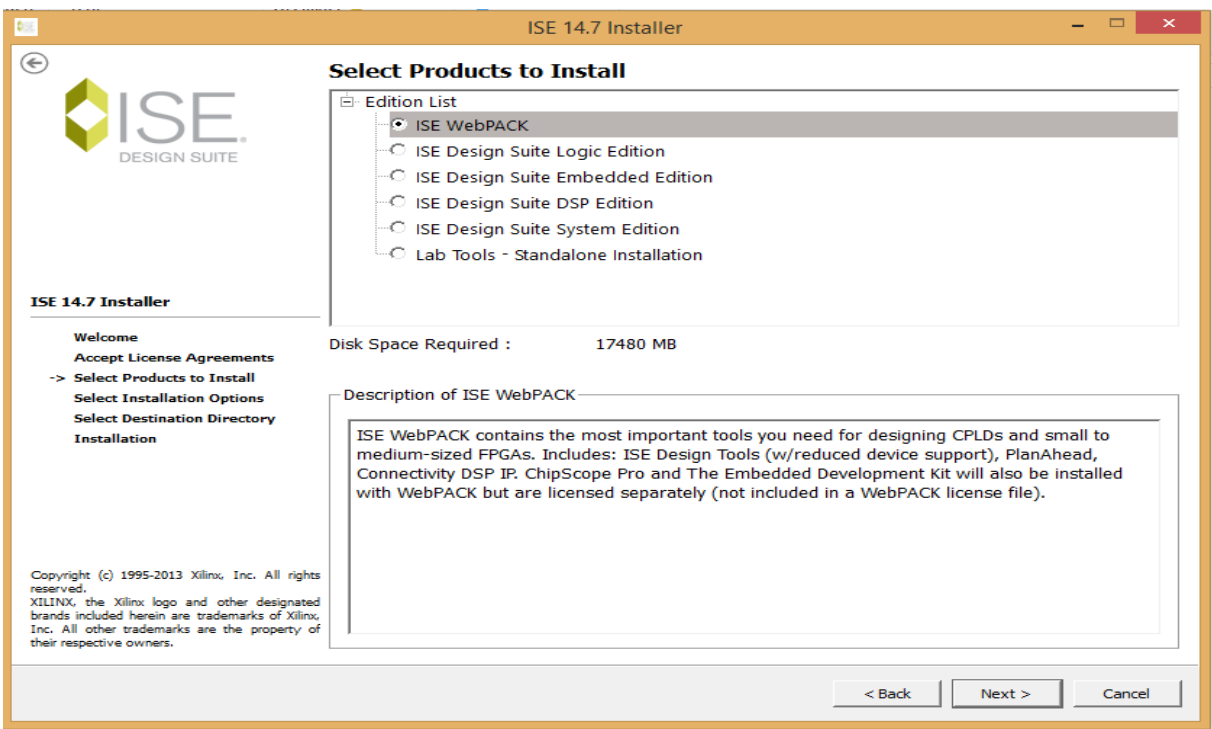

You need to install the ISE WebPACK Edition.

You also need to get a license for the program.

Create an account and generate a webpack license (http://www.xilinx.com/getlicense.)

Download the generated license file and copy it to local .Xilinx directory.

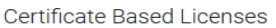

| Product                                                                      | <b>Type</b>              | License             | <b>Available</b><br><b>Seats</b> | <b>Status</b> | <b>Subscription</b><br><b>End Date</b> |                     |
|------------------------------------------------------------------------------|--------------------------|---------------------|----------------------------------|---------------|----------------------------------------|---------------------|
| <b>ISE Embedded Edition License</b>                                          | Certificate - No Charge  | Node / Floating 1/1 |                                  | Current       | None                                   | $\hat{\phantom{a}}$ |
| Model Composer : 90-day Evaluation License                                   | Certificate - Evaluation | Node / Floating 1/1 |                                  | Current       | 90 days                                |                     |
| Vivado Design Suite: 30-Day Evaluation License                               | Certificate - Evaluation | Node                | 1/1                              | Current       | 30 days                                |                     |
| SDSoC Environment, 60 Day Evaluation License                                 | Certificate - Evaluation | Node / Floating 1/1 |                                  | Current       | 60 days                                |                     |
| SDAccel OpenCL Development Environment: 30 Day Node Locked Evaluation Lic    | Certificate - Evaluation | Node                | 1/1                              | Current       | 30 days                                |                     |
| SDAccel OpenCL Development Environment: 30 Day Floating Evaluation License   | Certificate - Evaluation | Floating            | 1/1                              | Current       | 30 days                                |                     |
| Vivado Design Suite: HL WebPACK 2015 and Earlier License                     | Certificate - No Charge  | Node                | 1/1                              | Current       | None                                   |                     |
| <b>ISE WebPACK License</b><br>$\triangledown$                                | Certificate - No Charge  | Node                | 1/1                              | Current       | None                                   |                     |
| Xilinx MicroBlaze/All Programmable SoC Software Development Kit - Standalone | Certificate - No Charge  | Node                | 1/1                              | Current       | None                                   |                     |
| PetaLinux Tools License<br>$\Box$                                            | Certificate - Evaluation | Node                | 1/1                              | Current       | 365 days                               | $\sim$              |
|                                                                              |                          |                     |                                  |               |                                        |                     |
| Generate Node-Locked License<br>Generate Floating License                    |                          |                     |                                  |               |                                        |                     |

What is the difference between a floating and a node license??

You may encounter some problems with running the program.

You can try to run either 32/64 bit versions of the program if program crashes while opening

a new project or creating testbench file.

You can also run program as administrator to prevent read only problem.